## DECOUVRIR LA PROPRIETE DE PYTHAGORE

*TP info sur GeoGebra www.geogebra.org*

*Objectif : Introduire la propriété de Pythagore.*

- 1) Construire un triangle ABC quelconque.
- 2) a) Ouvrir la fenêtre du tableur GeoGebra.
	- b) Dans la cellule A1, saisir  $AB^2 =$ *Pour cela, cliquer sur le petit onglet*  $\mathbb{P}$  *de*  $\mathbb{P}$  Tableur puis sur  $\mathbb{P}$ .  *Et saisir le texte dans le cadre : . Pour obtenir l'exposant, cliquer sur*  $\alpha$ *.*

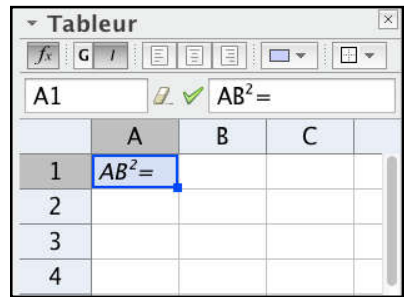

c) Faire de même pour reproduire la feuille de calcul ci-dessous :

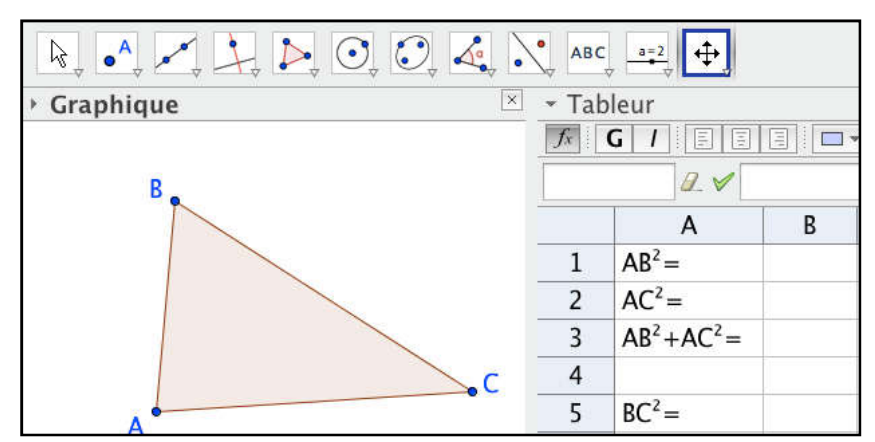

- d) Dans la cellule B1, taper une formule permettant d'afficher la longueur AB<sup>2</sup>.  *Pour cela, saisir AB^2*
	- e) Compléter de même les cellules B2, B3 et B5.

3) Déplacer les points A, B ou C de façon à ce que les côtés [AB] et [AC] semblent perpendiculaires.

- *- Quelle conclusion semble se dégager des manipulations précédentes ?*
- *- Quelle condition semble suffisante pour obtenir un tel résultat ?*
- *- Les condition et conclusion énoncées sont celles du théorème de Pythagore.*
- *- Compléter alors l'énoncé du théorème en respectant la structure de phrase qui suit : "Dans un triangle ABC, si … « condition » … alors … « conclusion » …"*

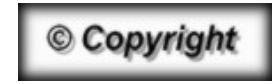

Hors du cadre de la classe, aucune reproduction, même partielle, autres que celles prévues à l'article L 122-5 du code de la propriété intellectuelle, ne peut être faite de ce site sans l'autorisation expresse de l'auteur. *www.maths-et-tiques.fr/index.php/mentions-legales*

*Yvan Monka – Académie de Strasbourg – www.maths-et-tiques.fr*